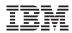

# **Crypto Support for Linux on System z - Introduction**

WAVV 2010, Covington, Kentucky Saturday April 10, 2010

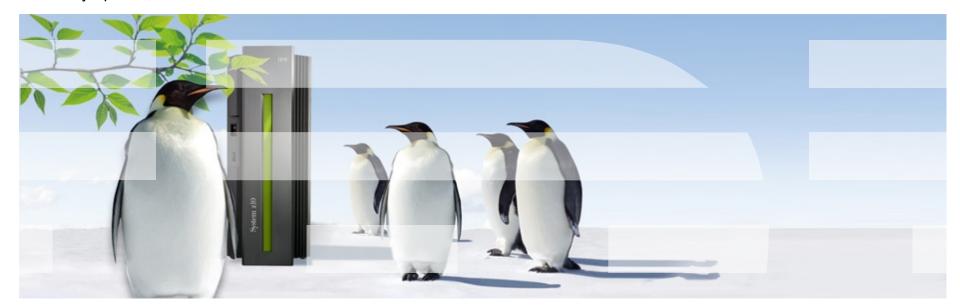

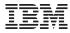

#### **Trademarks & Disclaimer**

The following are trademarks of the International Business Machines Corporation in the United States and/or other countries. For a complete list of IBM Trademarks, see www.ibm.com/legal/copytrade.shtml:

IBM, the IBM logo, BladeCenter, Calibrated Vectored Cooling, ClusterProven, Cool Blue, POWER, PowerExecutive, Predictive Failure Analysis, ServerProven, System p, System Storage, System x, System z, WebSphere, DB2 and Tivoli are trademarks of IBM Corporation in the United States and/or other countries. For a list of additional IBM trademarks, please see http://ibm.com/legal/copytrade.shtml.

The following are trademarks or registered trademarks of other companies: Java and all Java based trademarks and logos are trademarks of Sun Microsystems, Inc., in the United States and other countries or both Microsoft, Windows, Windows NT and the Windows logo are registered trademarks of Microsoft Corporation in the United States, other countries, or both. Intel, Intel logo, Intel Inside, Intel Inside logo, Intel Centrino, Intel Centrino logo, Celeron, Intel SpeedStep, Itanium, and Pentium are trademarks or registered trademarks of Intel Corporation or its subsidiaries in the United States and other countries.

UNIX is a registered trademark of The Open Group in the United States and other countries or both. Linux is a trademark of Linus Torvalds in the United States, other countries, or both. Cell Broadband Engine is a trademark of Sony Computer Entertainment Inc. InfiniBand is a trademark of the InfiniBand Trade Association.

Other company, product, or service names may be trademarks or service marks of others.

NOTES: Linux penguin image courtesy of Larry Ewing (lewing@isc.tamu.edu) and The GIMP

Any performance data contained in this document was determined in a controlled environment. Actual results may vary significantly and are dependent on many factors including system hardware configuration and software design and configuration. Some measurements quoted in this document may have been made on development-level systems. There is no guarantee these measurements will be the same on generally-available systems. Users of this document should verify the applicable data for their specific environment. IBM hardware products are manufactured from new parts, or new and serviceable used parts. Regardless, our warranty terms apply.

Information is provided "AS IS" without warranty of any kind. All customer examples cited or described in this presentation are presented as illustrations of the manner in which some customers have used IBM products and the results they may have achieved. Actual environmental costs and performance characteristics will vary depending on individual customer configurations and conditions.

This publication was produced in the United States. IBM may not offer the products, services or features discussed in this document in other countries, and the information may be subject to change without notice. Consult your local IBM business contact for information on the product or services available in your area.

All statements regarding IBM's future direction and intent are subject to change or withdrawal without notice, and represent goals and objectives only.

Information about non-IBM products is obtained from the manufacturers of those products or their published announcements. IBM has not tested those products and cannot confirm the performance, compatibility, or any other claims related to non-IBM products. Questions on the capabilities of non-IBM products should be addressed to the suppliers of those products.

Prices are suggested US list prices and are subject to change without notice. Starting price may not include a hard drive, operating system or other features. Contact your IBM representative or Business Partner for the most current pricing in your geography. Any proposed use of claims in this presentation outside of the United States must be reviewed by local IBM country counsel prior to such use. The information could include technical inaccuracies or typographical errors. Changes are periodically made to the information herein; these changes will be incorporated in new editions of the publication. IBM may make improvements and/or changes in the product(s) and/or the program(s) described in this publication at any

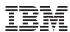

## **Agenda**

- Why Cryptography
- System z cryptographic hardware
  - CP Assist for Cryptographic Function (CPACF)
  - System z Crypto cards
- Accelerated Linux kernel functions
- Pseudo Random Number Generator
- File system encryption: eCryptfs
- Iszcrypt & chzcrypt
- Cryptographic Libraries
- Apache SSL Setup
- Java
- Summary

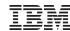

## The Importance of Security

## Loss of customer data at BNY Mellon much bigger than first thought

Bank confirms tape with info on 12 million customers of its shareholder service unit is unaccounted for

BNY MELLON

**Sept 2, 2008** 

#### Massive insider breach at DuPont

A research chemist who worked for DuPont for 10 years before accepting a job with a competitor downloaded 22,000 sensitive documents

Feb 15, 2007

# Societe Générale loses \$7.2 billion in trading fraud

Lack of privileged password management and insufficient IT security controls

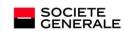

Jan 24, 2008

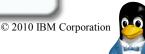

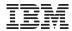

## What types of cryptography are there?

### Symmetric Algorithms

- Same key for encrypt and decrypt
- Relatively fast algorithms
- Used to encrypt the data
- Problem is key exchange
- Examples: DES, 3-DES, AES, IDEA, Twofish

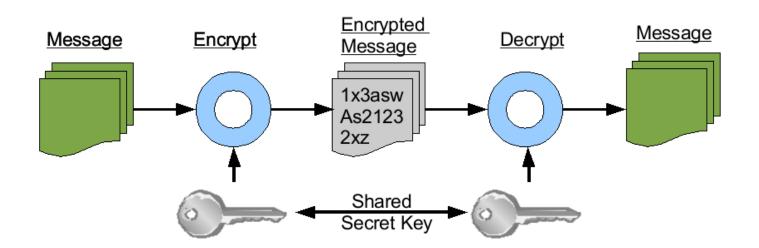

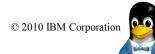

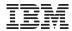

## What types of cryptography are there? (cont.)

### Asymmetric Algorithms

- Key-pair, one key for encrypt and one for decrypt (public & private key)
- Relatively slow algorithms
- Used for key exchange and digital signatures

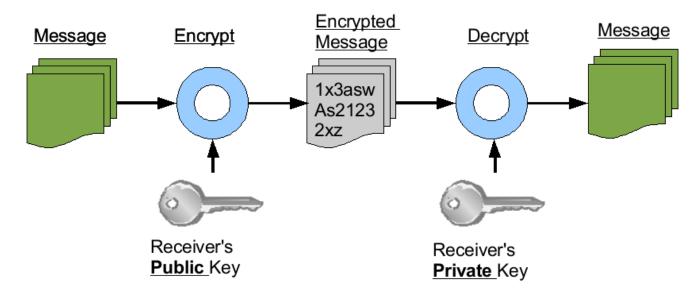

Note: Usually Asymmetric cryptography is much slower that symmetric cryptography

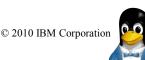

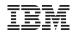

## What types of cryptography are there? (cont.)

- Message Digest / Hashing Algorithms
  - Used for message integrity (message authentication)
  - Examples: MD5, SHA-1, SHA-512

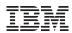

## System z cryptographic hardware

- System z has two flavours for accelerating cryptographic operations:
  - CP assists for symmetric algorithms (CPACF)
  - Crypto cards for asymmetric algorithms
- Purpose:
  - move cryptographic workload away from central processor
  - accelerate encryption / decryption
  - achieve higher security level

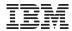

### **CP Assist for Cryptographic Function (CPACF)**

 CPACF is a no-charge enablement feature on System z hardware. CPU support for symmetric algorithms is included in every standard CP & IPL

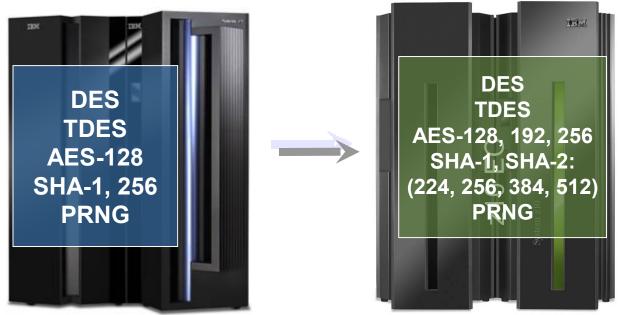

If you plan to enable CPACF, consider that it can only be enabled or disabled on a per central processor complex (CPC) basis and will affect all logical partitions (LPAR). The CPACF feature code is 3863. For information about how to enable a feature code see System z10 Support Element Operations Guide, SC28-6979.

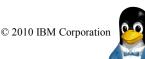

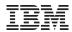

## System z Crypto cards

- Coprocessor vs. accelerator
  - Coprocessor: secure key transactions
  - Accelerator: SSL acceleration
- PCI Cryptographic Coprocessor (PCICC)
- PCI Cryptographic Accelerator (PCICA)
- PCI-X Cryptographic Coprocessor (PCIXCC)
- Crypto Express2 Coprocessor (CEX2C)
- Crypto Express2 Accelerator (CEX2A)
- Crypto Express3 Coprocessor (CEX3C)
- Crypto Express3 Accelerator (CEX3A)
- z9-109: PCIXCC & PCICA -> Crypto Express 2 (CEX2)
  - 2x PCI-X adapter, configurable as coprocessor or accelerator
- If you are running Linux under z/VM, version 5.1 or later is required
- For the newer cards (CEX2A and CEX2C) you require a System z9 or later

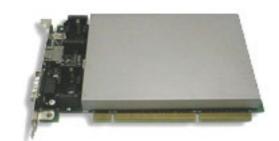

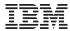

## System z Crypto cards (cont.)

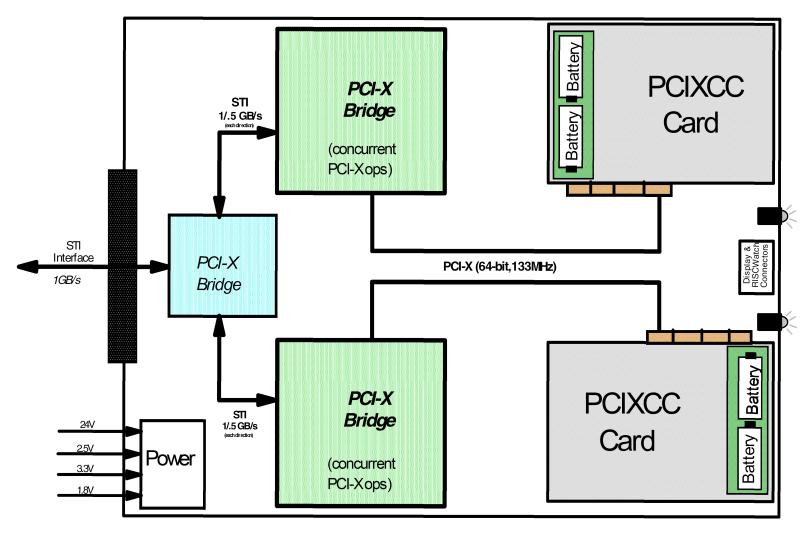

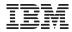

## Linux on System z Cryptography Support Overview

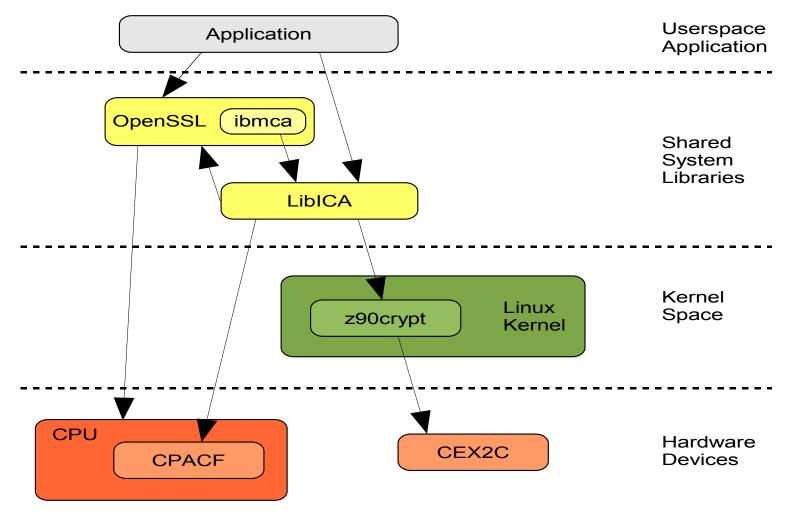

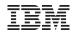

## **Distribution Support**

# SLES and RHEL ship with libica, openCryptoki and opensslibmca support

- Novell SLES
  - SLES9
    - z90crypt driver
    - CPACF with z990 / z890 support
  - SLES10
    - new zcrypt driver with SP1
    - z9 CPACF included, PRNG in SP1
    - z10 CPACF with SP2
  - SLES 11
    - new zcrypt driver & z9/z10
       CPACF

- RedHat RHEL
  - RHEL4
    - z90crypt, CEX2A support with U4
    - CPACF with z990 / z890 support
  - RHEL5
    - new zcrypt driver with U1
    - z9 CPACF included (SHA1 not usable),
       PRNG in U1
    - z10 CPACF with U2

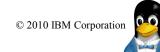

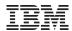

## **Enabling CPACF**

- To check whether CPACF is enabled for your CPC, open the CPC's details in the Support Element interface and check the value of "CP Assist for Crypto functions" in the lower right corner of the dialog.
  - If the value indicates "Installed" as in screenshot, CPACF is enabled.
  - After CPACF has been enabled, you can use the icainfo tool from the libica package on Linux to verify that your Linux guest has access to the hardwaresupported cryptography functions.

root@larsson:~> icainfo
The following CP Assist for
Cryptographic Function
(CPACF) operations are
supported by libica on this
system:
SHA-1: yes
SHA-256: yes
SHA-512: yes
DES: yes
[...]

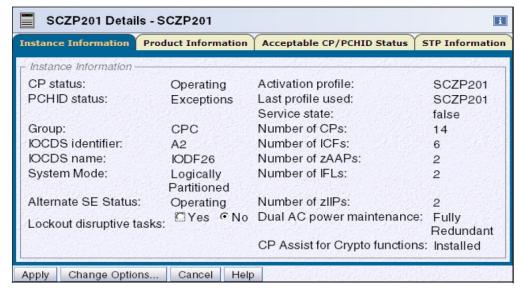

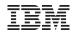

## Crypto Express support for z/VM user

 To check, from CP, whether your LPAR definition includes both a CEX2C and a CEX2A configuration, issue a QUERY CRYPTO AP statement.

```
#CP QUERY CRYPTO AP
AP 00 CEX2A Queue 11 is installed
AP 07 CEX2C Queue 11 is dedicated to LNXRH2
```

- Access from Linux to the Crypto Express adapter is provided by the z90crypt Linux kernel module.
- Use 1smod command to determine whether the z90crypt module is loaded. If not, use modprobe to load it and check the /dev file system to verify that the z90crypt device was created successfully

```
root@larsson:~> lsmod | grep z90crypt || echo "not loaded"
not loaded
root@larsson:~> modprobe z90crypt
root@larsson:~> lsmod | grep z90crypt || echo "not loaded"
z90crypt 106668 0
root@larsson:~> ls -l /dev/z90crypt
crw-rw-rw- 1 root root 10, 61 Feb 14 23:44 /dev/z90crypt
```

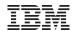

## **Troubleshooting**

 If modprobe fails, you probably have not defined in the user directory and Linux has no access to any Crypto Express adapter

```
root@larsson:~> modprobe z90crypt
FATAL: Error inserting z90crypt
  (/lib/modules/[...]/s390/crypto/z90crypt.ko): No such device
root@larsson:~> dmesg | tail -1
The hardware system does not support AP instructions
```

To verify that a virtual cryptographic device has been defined for your z/VM user, issue the QUERY VIRTUAL CRYPTO through the vmcp command

```
root@larsson:~> vmcp QUERY VIRTUAL CRYPTO
AP 47 CEX2A Queue 06 shared
```

• Successfully loading the z90crypt driver creates a new file in the procfs directory under /proc/driver/z90crypt which provides statistical information about the driver and the underlying (virtual) hardware.

```
[root@larsson ~]# cat /proc/driver/z90crypt
[...]
PCICA count: 1
PCICC count: 0
[...]
```

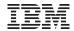

#### **Accelerated Linux kernel functions**

- The standard Linux kernel includes modules that exploit the CPACF capabilities of the System z hardware.
- This enhances the generic Linux crypto support
  - generic, platform independent implementation of several symmetric encryption algorithms (see next slide)
  - support for optimized implementations
  - used by kernel functions, e.g. IPsec, dm-crypt
- The hardware-dependent modules for the CPACF are typically located in the /lib/modules directory unless they have been compiled into the kernel itself

```
[root@larsson ~]# ls -l /lib/modules/`uname -r`/kernel/arch/s390/crypto/
total 292
drwxr-xr-x 2 root root 4096 Feb 11 12:10 ./
drwxr-xr-x 6 root root 4096 Feb 11 12:10 ../
-rwxr--r-- 1 root root 36664 Feb 18 16:11 aes_s390.ko*
-rwxr--r-- 1 root root 27392 Feb 18 16:11 des_check_key.ko*
[...]
```

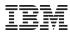

## **Accelerated Linux kernel functions (cont)**

```
[root@larsson ~]# modprobe
aes_generic
[root@larsson ~]# modprobe aes_s390
[root@larsson ~]# cat /proc/crypto
name
           : cbc(aes)
           : cbc-aes-s390
driver
module
           : aes s390
priority
           : 400
refent
    : blkcipher
type
blocksize
           : 16
min keysize : 16
max keysize : 16
ivsize
           : 16
           : ecb(aes)
name
           : ecb-aes-s390
driver
module
           : aes s390
priority
           : 400
refcnt
           : 1
[...]
```

- Symmetric algorithms and hash functions
- CPACF currently includes:
  - SHA-1, DES and 3-DES with z990 / z890
  - SHA-256 and AES with 128 with z9
  - SHA-512 and AES with 192/256 bit keys with z10
- Algorithms exploiting CP assist functions can be used instead of generic software implementation
- AES fall-back support for unsupported key lengths on z9
- Priority based algorithm selection at runtime
- Pseudo random number generator
- Algorithm description at /proc/crypto

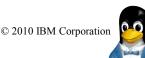

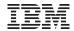

#### **Performance: CPACF AES**

## AES CBC-mode generic vs. s390 (128 bit key)

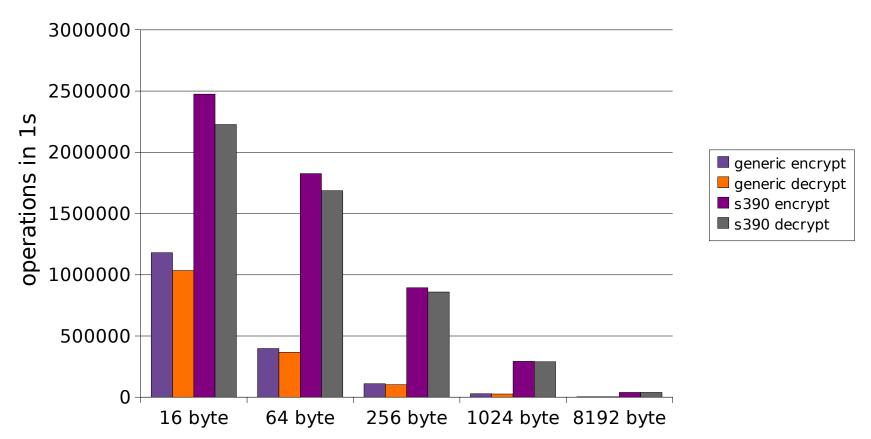

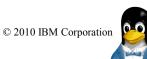

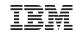

#### **Pseudo Random Number Generator**

- Another important aspect of cryptography is the availability of enough entropy to ensure secrecy because many cryptographic functions rely on randomly chosen values that are used, for example, to generate session keys or initialize the internal pseudo random number generator (PRNG).
  - The PRNG driver is a character device that provides user-space applications with pseudo-random numbers generated by the pseudorandom number generator of the CPACF (based on the 3-DES CPACF algorithm)
  - PRNG provides pseudo-random numbers similar to the Linux pseudo-
  - random number device /dev/urandom but provides a better performance
- The module has two parameter:
  - prng\_chunk\_size: The number of bytes that the Linux kernel reads from the hardware in a single read operation (independent from the number of bytes a userspace program reads
  - entropy\_limit: The number of bytes read from the hardware after which extra randomness is added to the state of the pseudo random number generator

```
[root@larsson ~]# modprobe prng
[root@larsson ~]# modprobe prng_chunk_size=256
[root@larsson ~]# modprobe prng_entropy_limit=4096
```

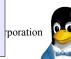

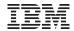

## Pseudo random number generator (cont.)

- You can test the speed of the new pseudorandom number generator by using the dd tool.
- The following shows that the CPACF-assisted random number generator is roughly twice as fast as the default generator that is being used for the /dev/urandom device.

```
[root@larsson ~]# dd if=/dev/random of=/dev/null bs=4k
0+3 records in
0+3 records out
24 bytes (24 B) copied, 11.0261 seconds, 0.0 kB/s
[root@larsson ~]# dd if=/dev/urandom of=/dev/null bs=4k
14975+0 records in
14974+0 records out
61333504 bytes (61 MB) copied, 11.0188 seconds, 5.6 MB/s
[root@larsson ~]# dd if=/dev/prandom of=/dev/null bs=4k
34746+0 records in
34745+0 records out
142315520 bytes (142 MB) copied, 11.0129 seconds, 12.9 MB/s
```

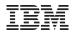

#### **Performance: PRNG**

## /dev/urandom vs. /dev/prandom

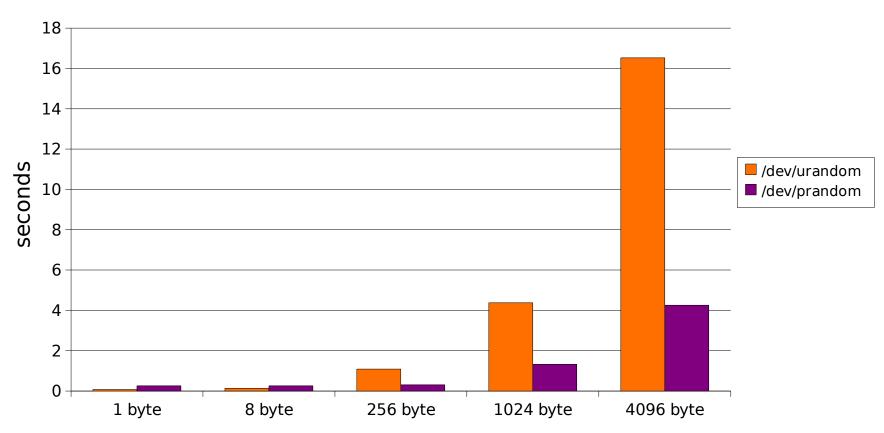

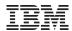

## File system encryption: eCryptfs

- The additional cryptographic capabilities of System z can also be used to speed up the process of protecting your file system data using encryption.
- Native to the kernel, eCryptfs is a stacked cryptographic file system for Linux.
  - A stacked file system is layered on top of an existing mounted file system, which is referred to as a lower file system.
  - As the files are written to or read from the lower file system, eCryptfs encrypts and decrypts the files.
  - eCryptfs automatically asks you a few questions about the encryption properties when you set up the file system.
  - The CPACF supports the aes, des, and des3\_ede128 modes.
  - All other encryption is performed in software only!

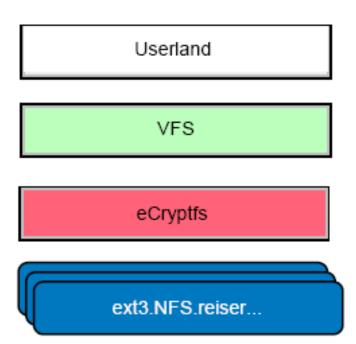

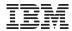

## File system encryption: eCryptfs (cont.)

```
[root@larsson ~]# mkdir /mnt/{un,}encrypted
[root@larsson ~]# mount -t ecryptfs /mnt/encrypted /mnt/unencrypted
Select key type to use for newly created files:
1) openssl
2) tspi
3) passphrase
Selection: 3
Passphrase: ****
Select cipher:
1) aes: blocksize = 16; min keysize = 16; max keysize = 32 (loaded)
[...]
Selection [aes]: aes
Select key bytes:
1) 16
2) 32
3) 24
Selection [16]: 24
[\ldots]
```

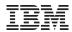

#### **Additional Solutions**

- Dm-crypt
  - One of the other cryptography features of the Linux kernel is dmcrypt, which is a device mapper and a transparent disk encryption subsystem that allows you to encrypt whole block devices.
  - For more information about dm-crypt, see:
     http://www.saout.de/tikiwiki/tiki-index.php
- IPSec
  - The IPSec protocol is used to encrypt on-wire IP traffic to counter eavesdropping and tampering by third parties.
  - IPSec uses standard kernel cryptography and benefits from the System z hardware acceleration with CPACF.
  - For more information about running IPSec with Linux, see: http://www.ipsec-howto.org

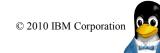

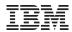

## **Iszcrypt**

Use the **Iszcrypt** command to display information about cryptographic adapters managed by zcrypt and zcrypt's AP bus attributes

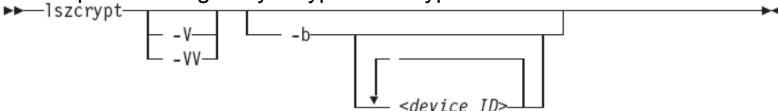

 To display card type and online status of all available cryptographic adapters:

```
root@larsson:~> lszcrypt -V
```

 To display card type, online status, hardware card type, hardware queue depth, and request count for cryptographic adapters 0, 1, 10, and 12

```
root@larsson:~> lszcrypt -VV 0 1 10 12
```

To display AP bus information:

```
root@larsson:~> lszcrypt -b
```

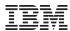

## chzcrypt

Use the **chzcrypt** command to configure cryptographic adapters managed by zcrypt and modify zcrypt's AP bus attributes.

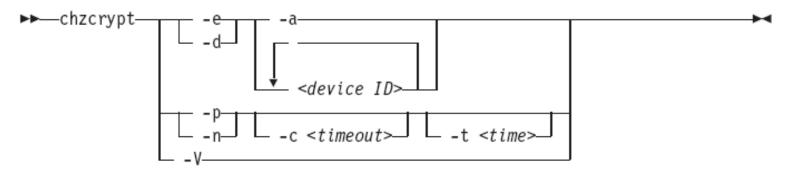

To set the cryptographic adapters 0, 1, 4, 5, and 12 online:

```
root@larsson:~> chzcrypt -e 0 1 4 5 12
```

To set all available cryptographic adapters offline:

```
root@larsson:~> chzcrypt -d -a
```

• To set the configuration timer for re-scanning the AP bus to 60 seconds and disable zcrypt's poll thread:

```
root@larsson:~> chzcrypt -c 60 -n
```

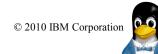

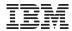

## **Cryptographic Libraries**

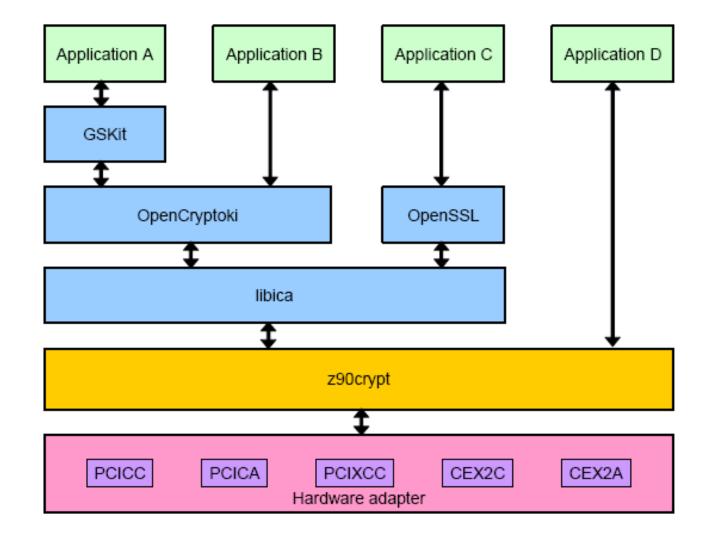

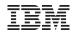

## **Key Management**

- One important aspect of cryptography is managing the keys that give access to the unencrypted data.
- The Crypto Express2 and Crypto Express3 adapters in accelerator mode can be used as an Hardware Security Module (HSM) that protects your private keys from being read even by legitimate key users.
  - The only difference to a full featured HSM, like the Crypto Express card in coprocessor mode, is that the encrypted keys are still stored in the file system of the user operating system.
  - This situation implies that you take the necessary precautions to prevent the key from being deleted or overwritten, and implement a backup process according to your companies policies.
  - If you need a full HSM, you can use the Crypto Express adapters in coprocessor mode.
- The most widespread standard for access tokens to security modules is PKCS#11 from the RSA Laboratories, and is nicknamed Cryptoki.

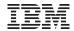

## **Cryptographic Libraries: openCryptoki**

- openCryptoki is an open source package which provides a implementation of the PKCS #11 API that allows interfacing to devices (such as a smart card, smart disk, or PCMCIA card) that hold cryptographic information and perform cryptographic functions.
  - openCryptoki provides application portability by isolating the application from the details of the cryptographic device.
  - Both Red Hat Enterprise Linux 5.4 and SUSE Linux Enterprise Server 11 include the necessary tools to initialize and access the security tokens.
  - OpenCryptoki provides exploitation of cryptographic hardware via libICA
- Before you start working with the PKCS#11 API, be sure that the z90crypt module is loaded and the /dev/z90crypt device is present.
- The next step is to set a new PIN on the slot that you want to use, initialize the token, and set a user PIN on the token - using the pkcsconf application
- More Information:
  - http://sourceforge.net/projects/opencryptoki/
  - http://www.ibm.com/developerworks/linux/library/s-pkcs/

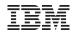

## **Network Security Services (NSS) library**

- Starting with version 5.4, Red Hat Enterprise Linux supports Network Security Services
  (NSS), a library for managing cryptographic objects and performing cryptographic functions
  in a platform independent way.
- Applications built with NSS can support SSL v2 and v3, TLS, PKCS #5, PKCS #7, PKCS #11, PKCS #12, S/MIME, X.509 v3 certificates, and other security standards.
- NSS started out as a Netscape project and is now being developed by the Mozilla Foundation.
- It is also used for key management by other vendors, for example in the Sun Solaris operating system.
- More Information: http://www.mozilla.org/projects/security/pki/nss/

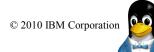

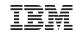

## **Cryptographic Libraries: GSkit**

- To access and manage your PKCS#11 tokens, you can also use the Global Security Toolkit (GSKit) from IBM, an API that provides platform-independent functions for secure communication using SSL.
- GSKit supports access to cryptographic tokens and functions since version 7.
- GSKit is bundled with other IBM software
  - IBM HTTP-Server
  - Tivoli Access Manager
  - Tivoli Directory Server
  - Websphere MQ
- One of the utilities that is provided by GSKit is iKeyman.
  - It allows you to effectively manage key stores through the GSKit interfaces and supports various key store formats by using a plug-in mechanism.
  - One of the plug-ins enables GSKit to access PKCS#11 key stores, and you can use it to access and manipulate the contents of the security tokens managed by openCryptoki.
- See the respective manuals of those software packages for a description of how to install GSKit.

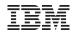

## **Cryptographic Libraries: OpenSSL**

- OpenSSL is most likely the most prominent open source (licensed under BSD-style license) cryptographic library
- The core library implements the basic cryptographic functions and provides various utility functions.
  - The OpenSSL library has a plug-in mechanism that allows various engines to be used for cryptographic operations.
  - One of these engines is the ibmca engine
  - It is usually located in: /usr/lib/openssl/engines/libibmca.so and uses CPACF and Crypto Express functionality if they are present in the system
- More Information: http://www.openssl.org/

```
root@larsson:~> openssl engine -c
(dynamic) Dynamic engine loading support
(ibmca) Ibmca hardware engine support
[RSA, DSA, DH, RAND, DES-ECB, DES-CBC, DES-EDE3, DES-EDE3-CBC, AES-128-ECB, AES-128-CBC, AES-192-ECB, AES-192-CBC, AES-256-ECB, AES-256-CBC, SHA1]
```

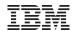

## **Apache-SSL Setup**

- The Apache HTTP Server, commonly referred to simply as Apache is a popular open source web server AND supports a variety of features, including SSL support
- We can utilize hardware cryptographic devices to improve performance during SSL handshake negotiation

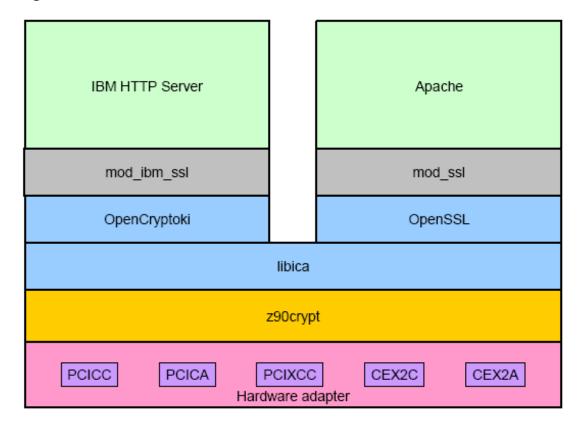

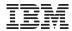

## **Performance: openssl**

## openssl software vs. crypto cards

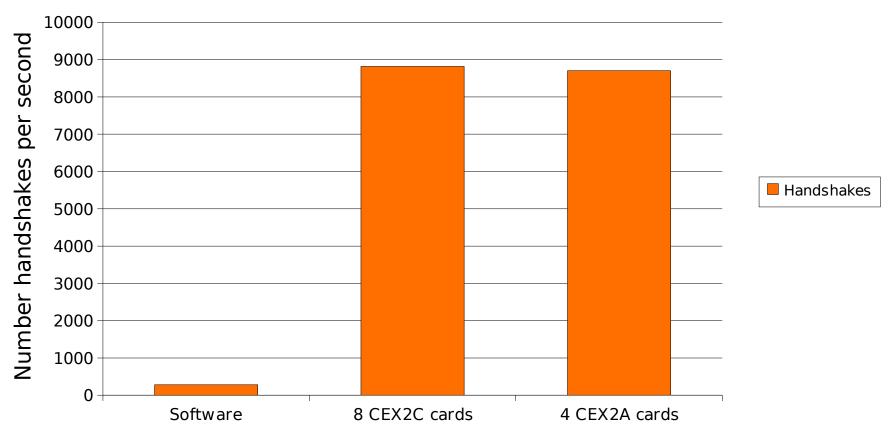

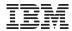

## RHEL: Apache-SSL Setup (cont.)

SSL configuration directives are contained in the /etc/httpd/conf.d/ssl.conf file. The "SSLCryptoDevice" directive defines which engine interface is enabled:

**SSLCryptoDevice ibmca** 

Activate the webserver

root@larsson:~> apachectl start

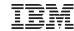

### **SLES: Apache-SSL Setup**

- Configure Apache 2.0 to use the ibmca OpenSSL engine interface.
  - Edit the /etc/apache2/ssl-global.conf file and set the SSLCryptoDevice directive to

```
<IfDefine SSL>
<IfDefine !NOSSL>
<IfModule mod_ssl.c>
SSLCryptoDevice ibmca
AddType application/x-x509-ca-cert .crt
AddType application/x-pkcs7-crl .crl
```

 The server can be started and stopped as a service using the rcapache command (rcapache start)

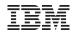

### **Apache & PRNG**

- The hardware-supported PRNG can be used in any application that uses /dev/ random or /dev/urandom to read random values.
  - One example is the Apache httpd server program where you can use it for seeding the SSL or NSS pseudorandom number generator.
- SLES 11
  - By default, the Apache server in SUSE uses mod\_ssl module for serving content over an encrypted communication channel.
  - Adjust mod\_ssl to access the PRNG device that utilizes CPACF and modify the file /etc/apache2/ssl-global.conf configuration file as follows
    - SSLRandomSeed startup file:/dev/prandom 1024
    - SSLRandomSeed connect file:/dev/prandom 512
- RHEL 5.4
  - Red Hat Enterprise Linux includes both mod\_ssl and mod\_nss for encrypted communication.
  - Modify the /etc/httpd/conf.d/nss.conf configuration as following:
    - NSSRandomSeed startup file:/dev/prandom 512

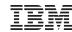

### Java

- The hardware cryptography extensions provided by both CPACF and the Crypt Express adapters are also available to you in the Java programming environment, enabling you to build and run applications with increased performance.
- Access to the hardware is mediated by the IBM Java PKCS#11 implementation (IBMPKCS11Impl) library that is, for example, provided with the IBM Java Runtime Environment (JRE).
- More Information: http://www.ibm.com/developerworks/java/jdk/security/50/secguides/pkc 11implDocs/IBMJavaPKCS11ImplementationProvider.html

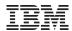

### **Summary**

- Security is more than a "Perimeter" defense" - a firewall alone is not sufficient
- Security begins with the security capabilities / functions available within the enterprise infrastructure
- Linux running on System z leverages
  - Unique Hardware Features
  - Support for trusted
  - cryptography algorithms
  - Secure open source implementation

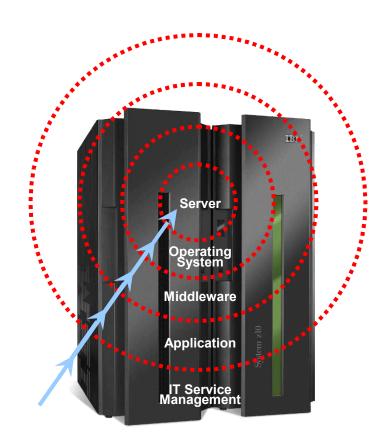

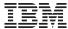

### **More Information**

Updated Jan 2010

### IRM

Security for Linux on

System z

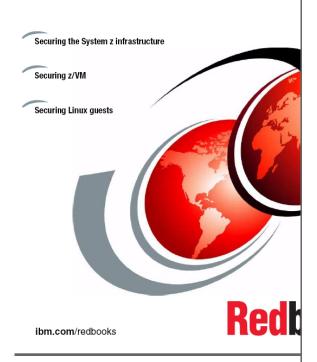

Linux on System z

libica Programmer's Reference

Version 2

**IBM** 

IBM System z January 2010

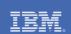

Exploiting IBM System z Cryptographic Hardware using JSSE

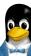

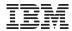

## Questions?

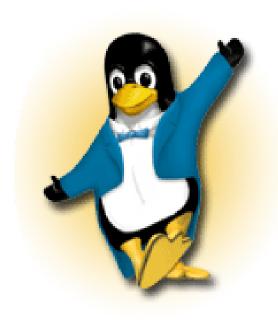

Hans-Joachim Picht Linux on System z Initiatives

IBM Deutschland Research & Development GmbH Schönaicher Strasse 220 71032 Böblingen, Germany

Phone +49 (0)7031-16-1810 Mobile +49 (0)175 - 1629201 hans@de.ibm.com

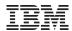

# **Appendix**

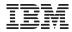

### LPAR hardware setup: CryptoExpress2 adapter

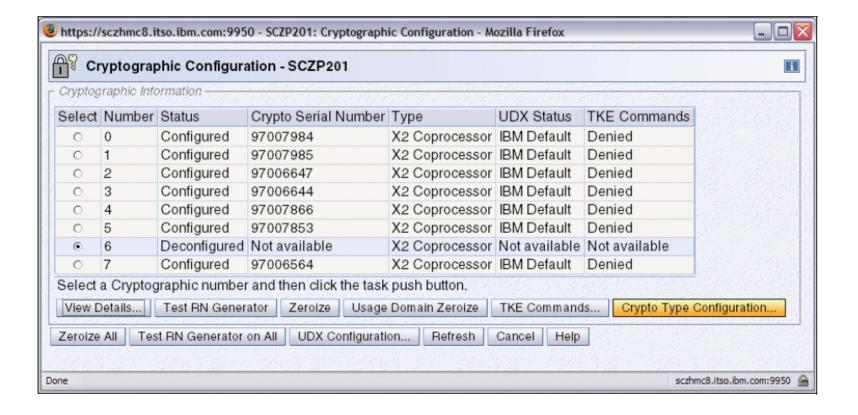

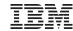

### LPAR hardware setup: CryptoExpress2 adapter

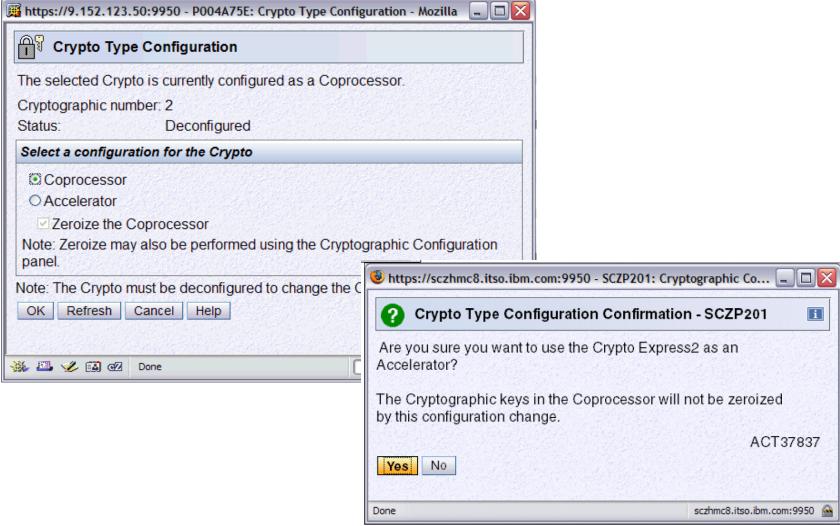

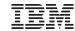

### **Setup of Crypto Cards for z/VM guests**

- For shared crypto cards:
  - Virtualization of crypto cards defined for the LPAR (all available cards which are not dedicated). These cards can be shared among guests
  - Statement: CRYPTO APVIRT
  - The guest gets one virtual card
  - AP number and domain are choosen by VM and not identical with the one for the VM LPAR
- For dedicated crypto cards:
  - No virtualization of these crypto cards (not shared) will be done. Only the guest with such a definition can use these cards. The cards are not available to other guests
  - Statement: CRYPTO DOMAIN x APDED y
    - Domains: x can be one or more domains defined for the VM LPAR
    - AP number: y can be one or more CEX2C cards defined for the VM LPAR

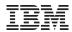

### **z/VM User Directory Example**

USER LNXRH2 \*\*\*\*\* 512M 1G G INCLUDE IBMDFLT CRYPTO APVIRT IPL CMS PARM AUTOCR MACHINE ESA 2 NICDEF C200 TYPE QDIO LAN SYSTEM VSWITCH1 NICDEF C300 TYPE QDIO LAN SYSTEM VSWITCH2 MDISK 0191 3390 0241 0080 LX9U1R MR MDISK 0201 3390 0001 1000 LXC40B MR MDISK 0202 3390 1001 9016 LXC40B

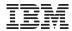

### How to see cryptographic card definitions in z/VM

Q CRYPTO AP: Shows the crypto cards and domains for the whole VM as defined in the LPAR activation profile

```
q crypto ap
AP 00 CEX2C Queue 10 is reserved for dedicated use
                                                    <= are dedicated for secure key on other guests
AP 01 CEX2C Queue 10 is reserved for dedicated use
or AP 01 CEX2C Queue 10 is dedicated to T2912002
                                                    <= is dedicated to guest you are logged on
AP 02 CEX2A Queue 10 is installed
AP 03 CEX2A Queue 10 is installed
AP 04 CEX2C Queue 10 is superseded by CEX2A
AP 05 CEX2C Queue 10 is superseded by CEX2A
AP 06 CEX2C Queue 10 is superseded by CEX2A
                                                     |> are available for APVIRT (clear key)
AP 07 CEX2C Queue 10 is superseded by CEX2A
AP 08 CEX2C Queue 10 is superseded by CEX2A
AP 09 CEX2A Queue 10 is installed
AP 10 CEX2C Queue 10 is superseded by CEX2A
AP 11 CEX2A Queue 10 is installed
```

Note: AP 00 means crypto processor 00, equivalent to AP number in profile Queue 10 means crypto domain 10 as defined in profile

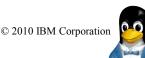

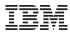

### How to see cryptographic card definitions in z/VM

 Q V CRYPTO: Shows an entry with a queue statement and shows that the guest is connected to crypto cards

q v crypto

No CAM or DAC Crypto Facilities defined AP 13 CFX2A Queue 04 shared <= shown when APVIRT is used (clear key)

No CAM or DAC Crypto Facilities defined AP 01 CFX2C Queue 10 dedicated <= shown when APDED is used (secure key)

Note: shared: AP number and queue numbers are from virtulization

dedicated: AP nmuber and queue numbers are real values from the LPAR profile

Shows that crypto cards (APs) can be used...

q crypto

No CAM or DAC Crypto Facilities are installed Crypto Adjunct Processor Instructions are installed

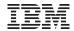

### Dedicated and shared cards under VM

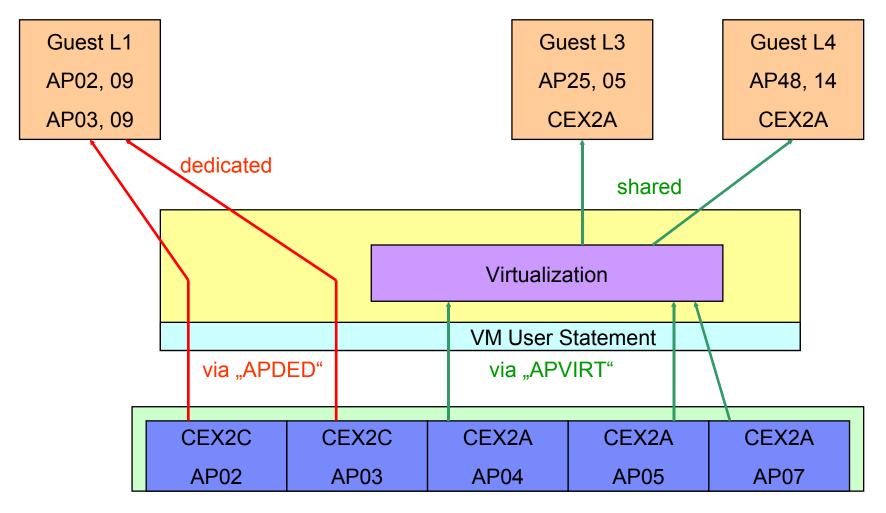